# How to Set Release and Scribe Wait Types

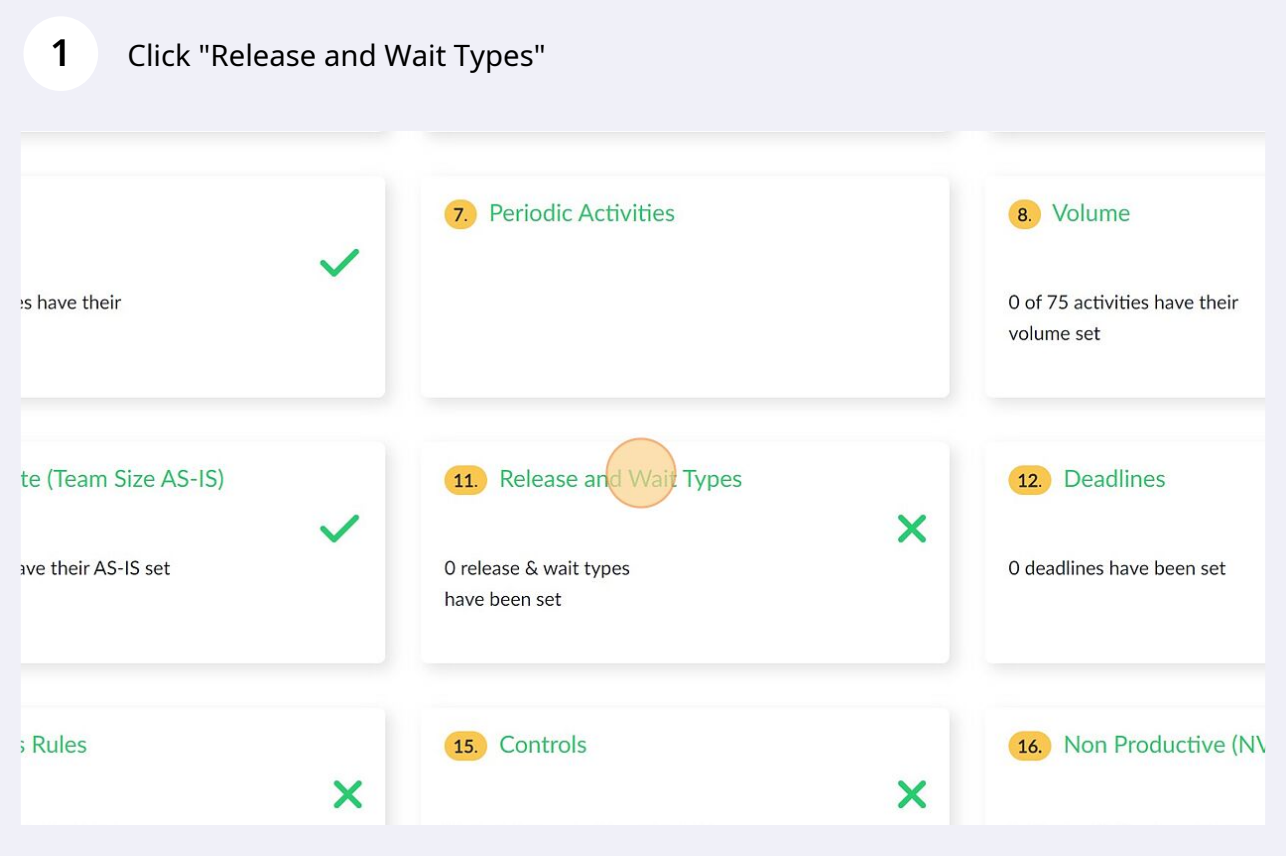

## **2** Click on any activity which has a wait period

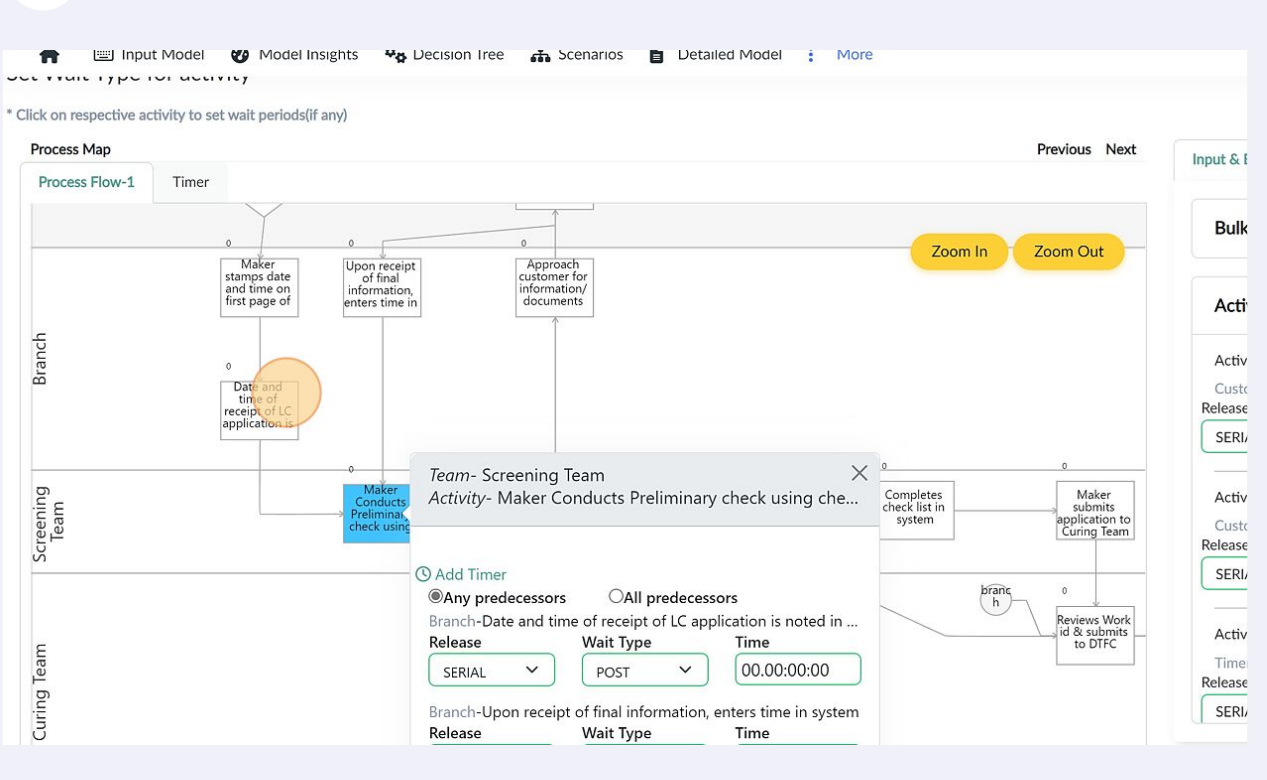

**3** In the pop up, select release type, wait type, and enter wait time. click save when and repeat for the remaining activities with wait periods

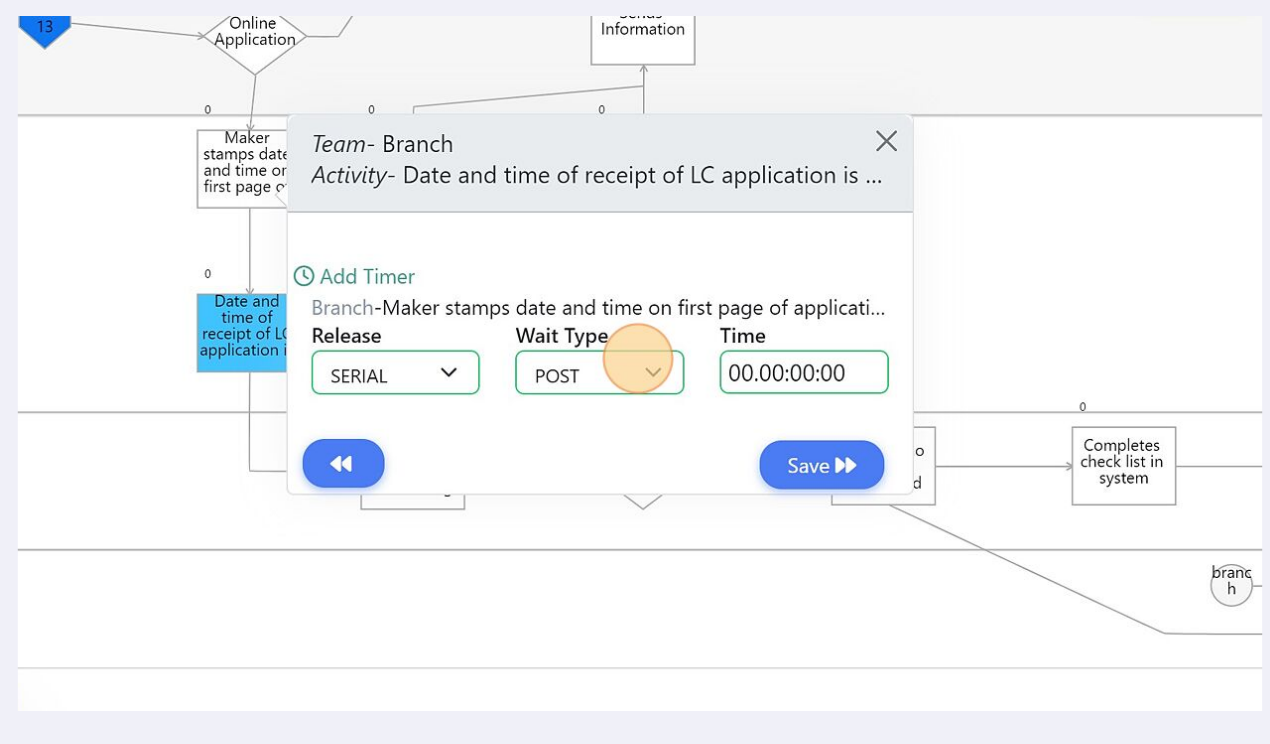

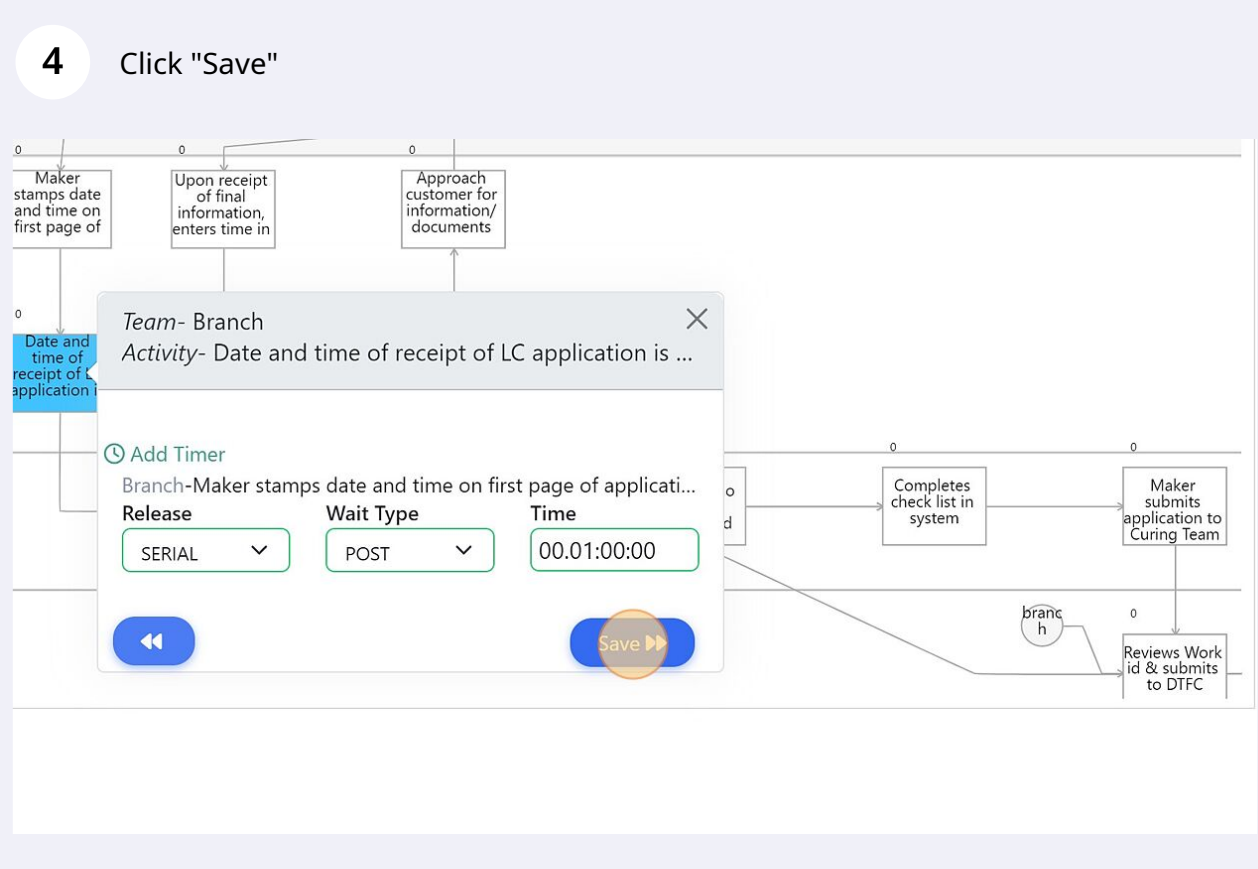

### **5** If there are multiple incoming arrows, then select "any predecessors" or "all predecessors" based on requirements and click save.

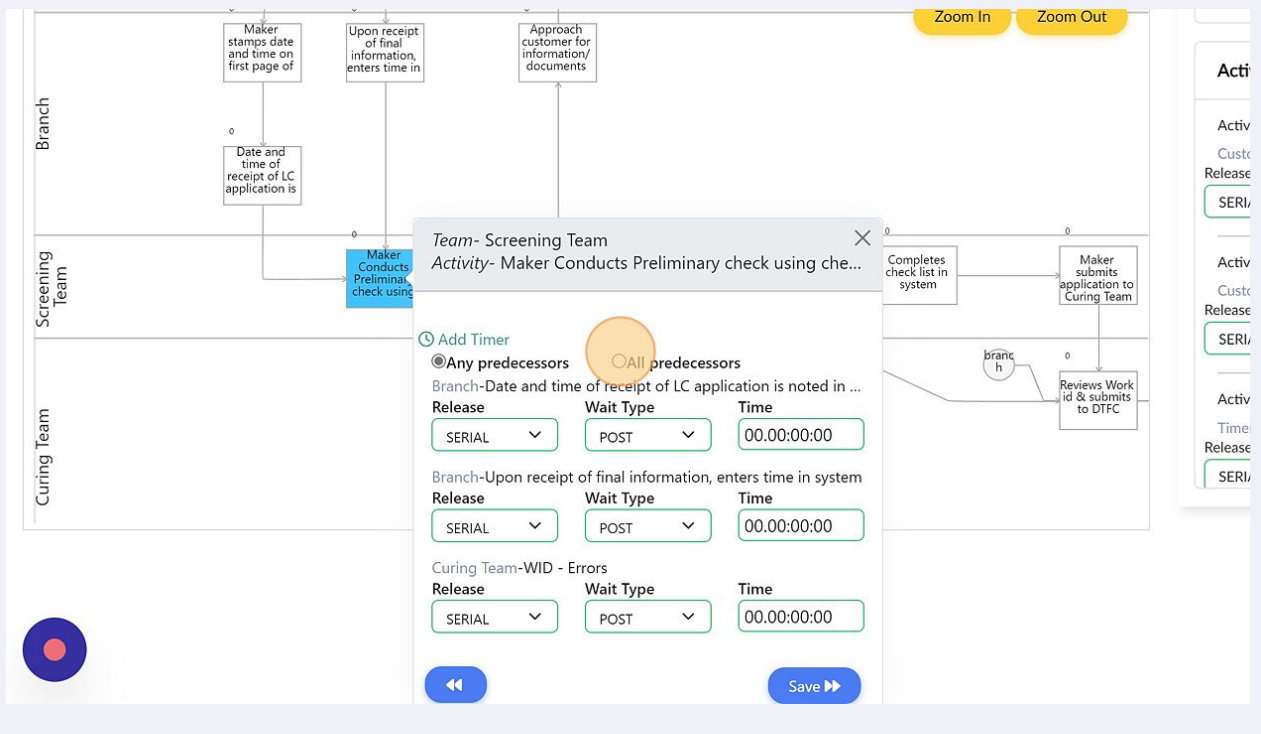

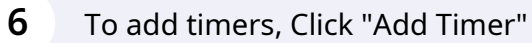

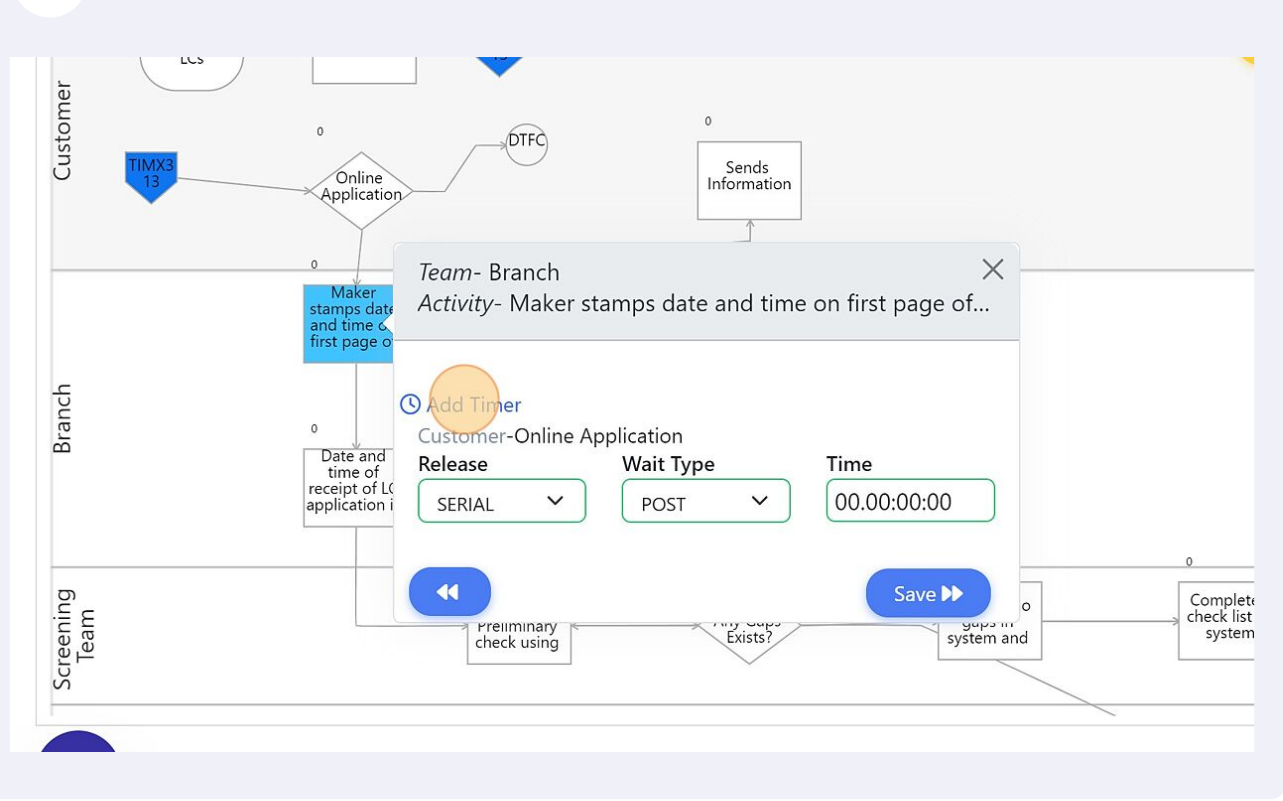

### **7** Enter number of intervals, give output names. wait types, times, and split of volumes

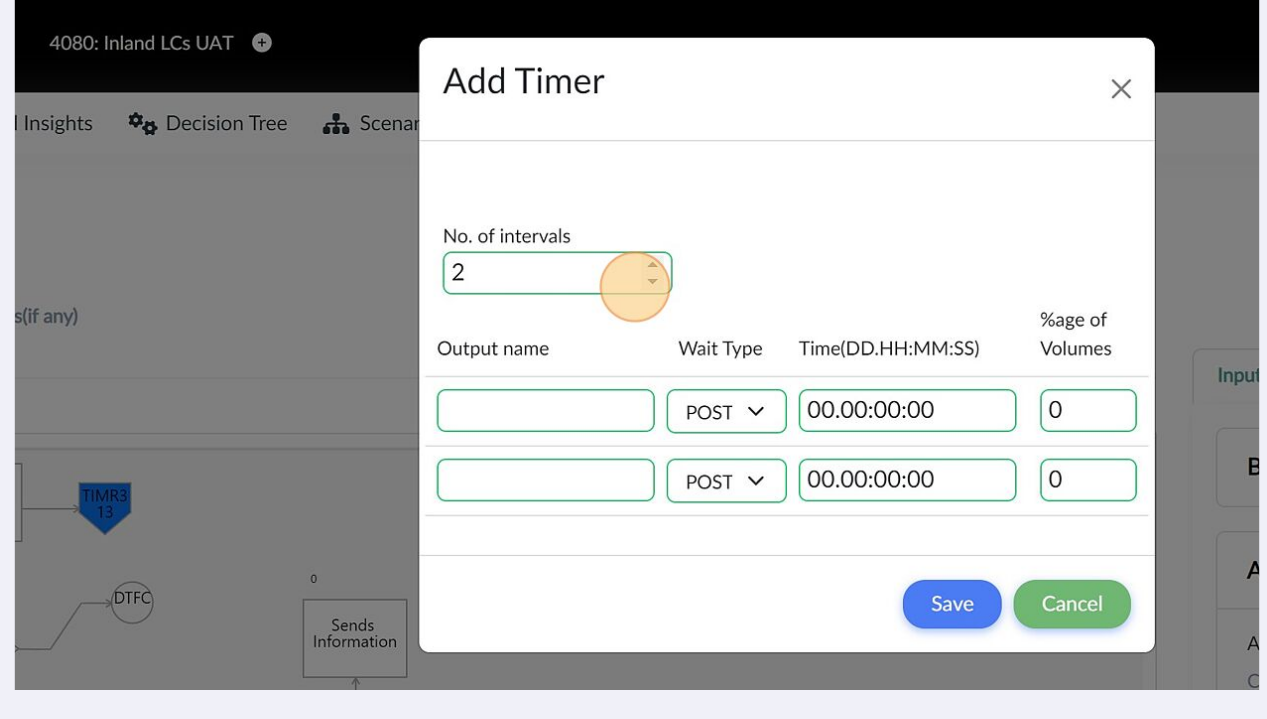

Click "Save"

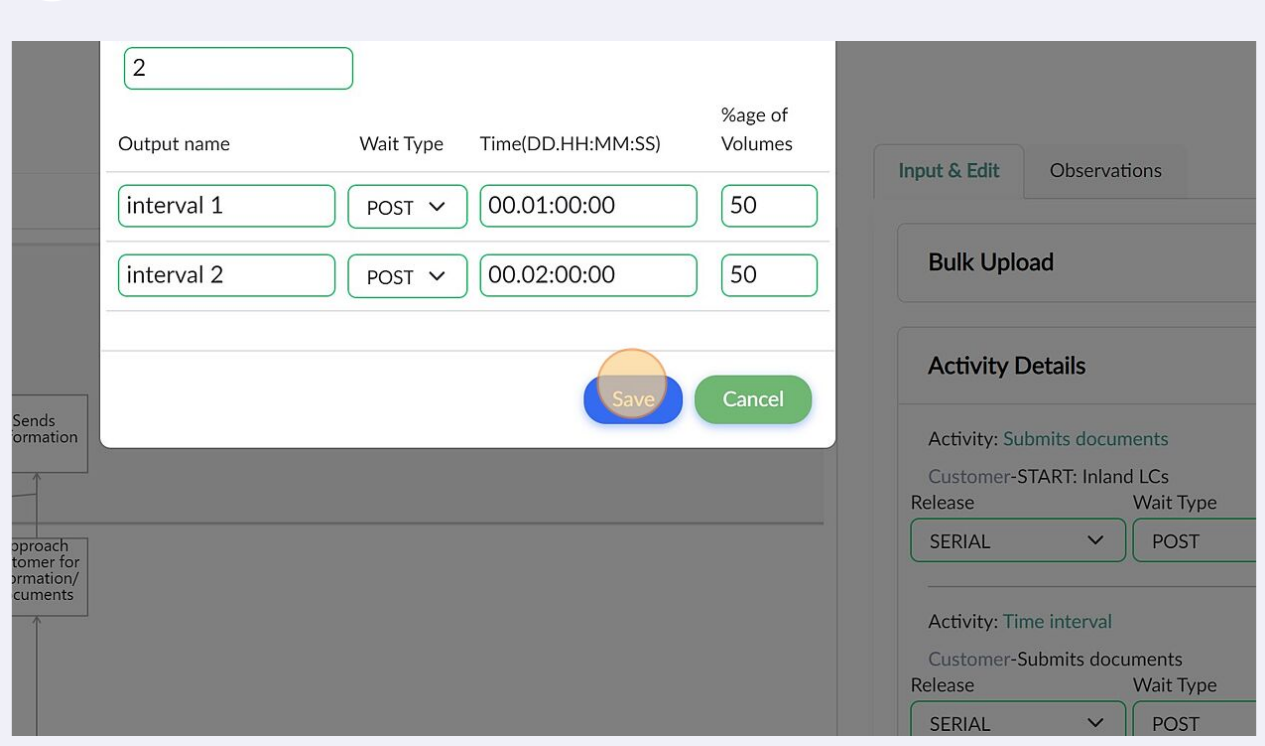

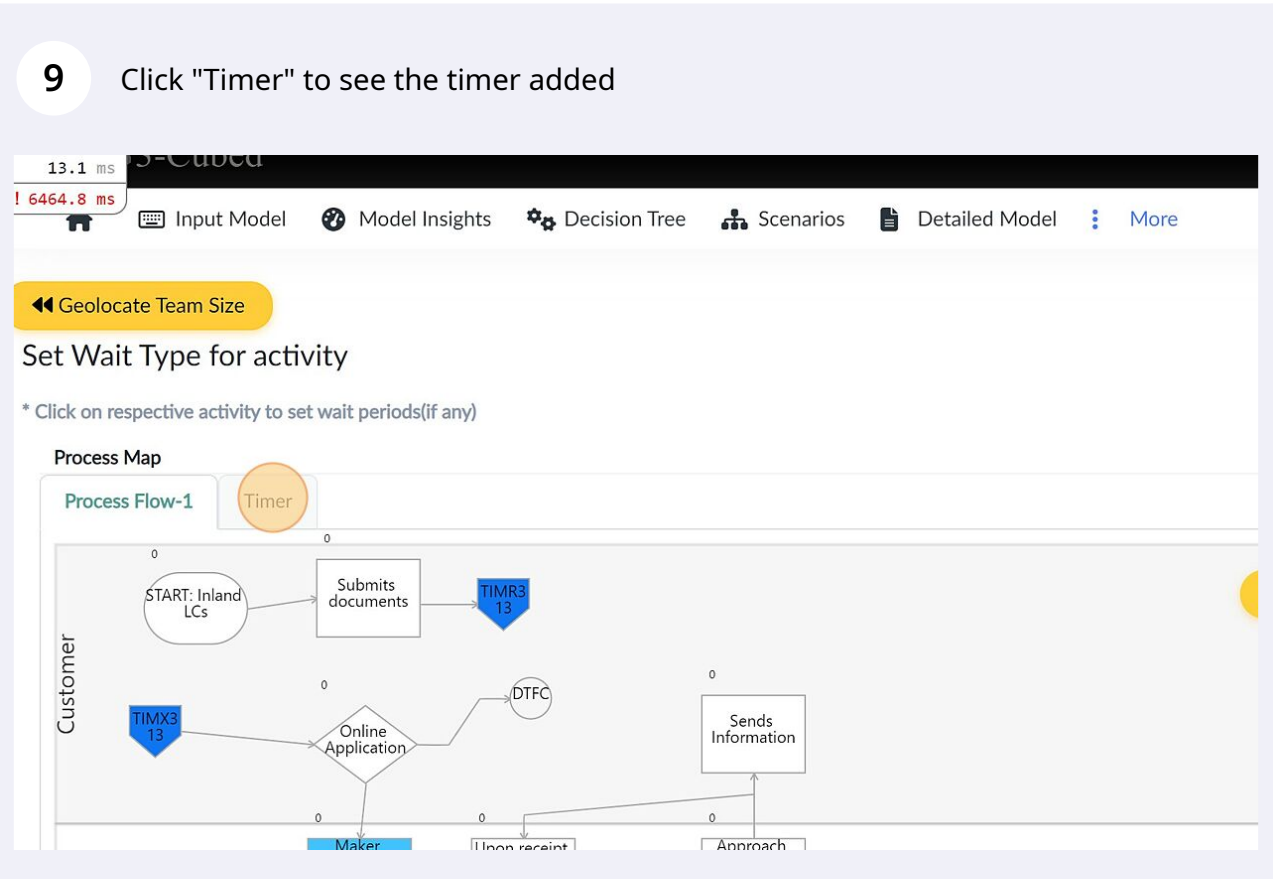

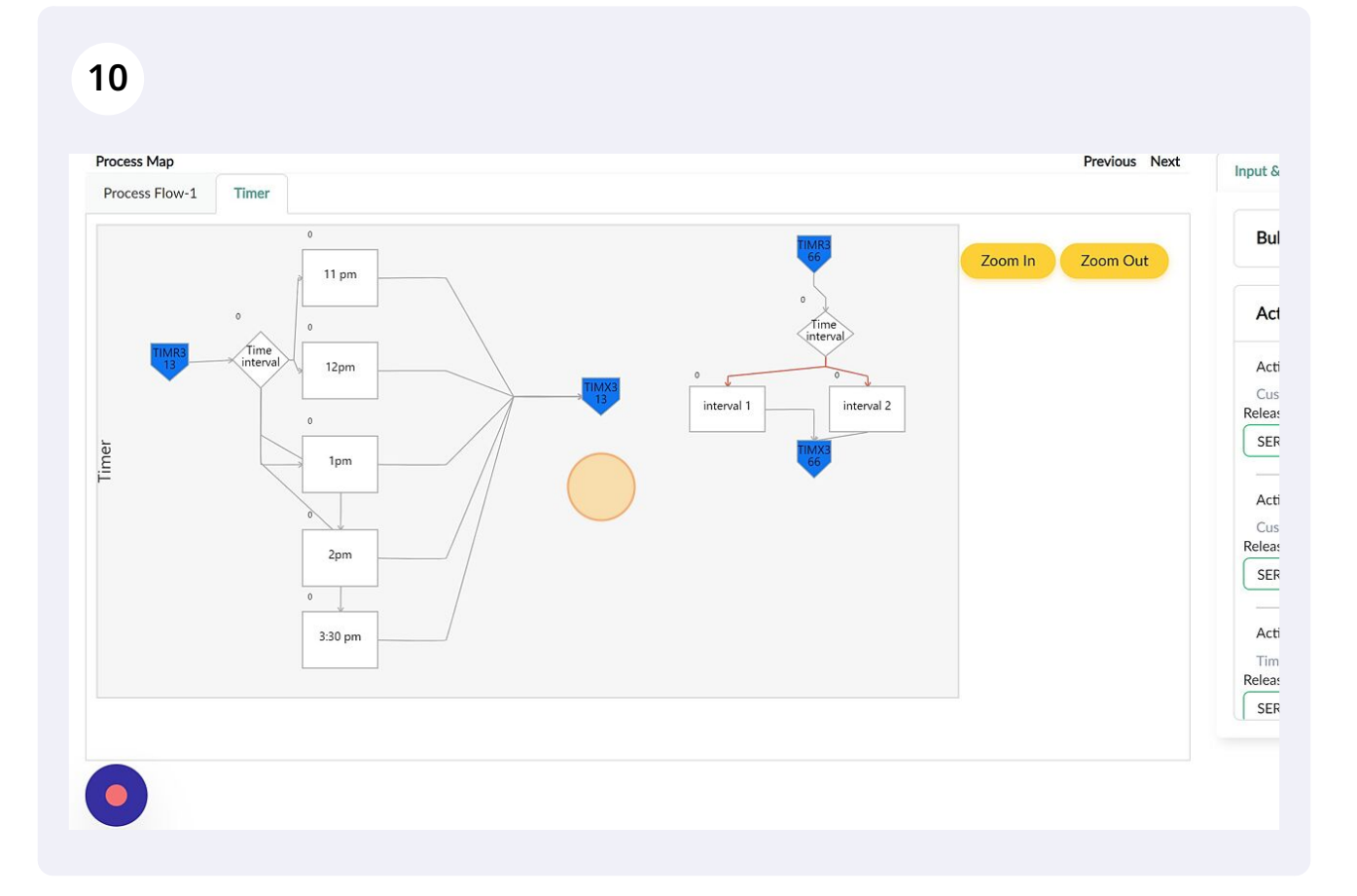

## **11** Alternatively, the data can be filled from the input panel on the right side of the screen

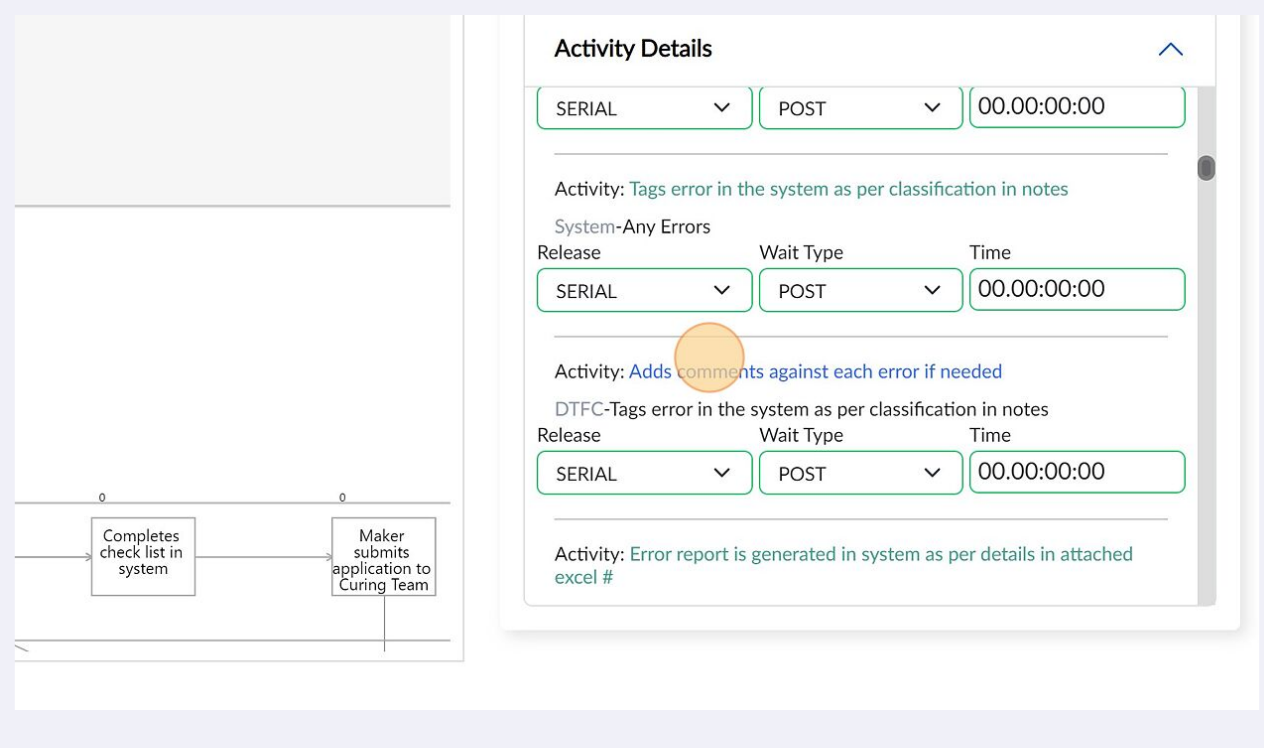

## Users can also bulk upload through Excel. Click "Bulk Upload"

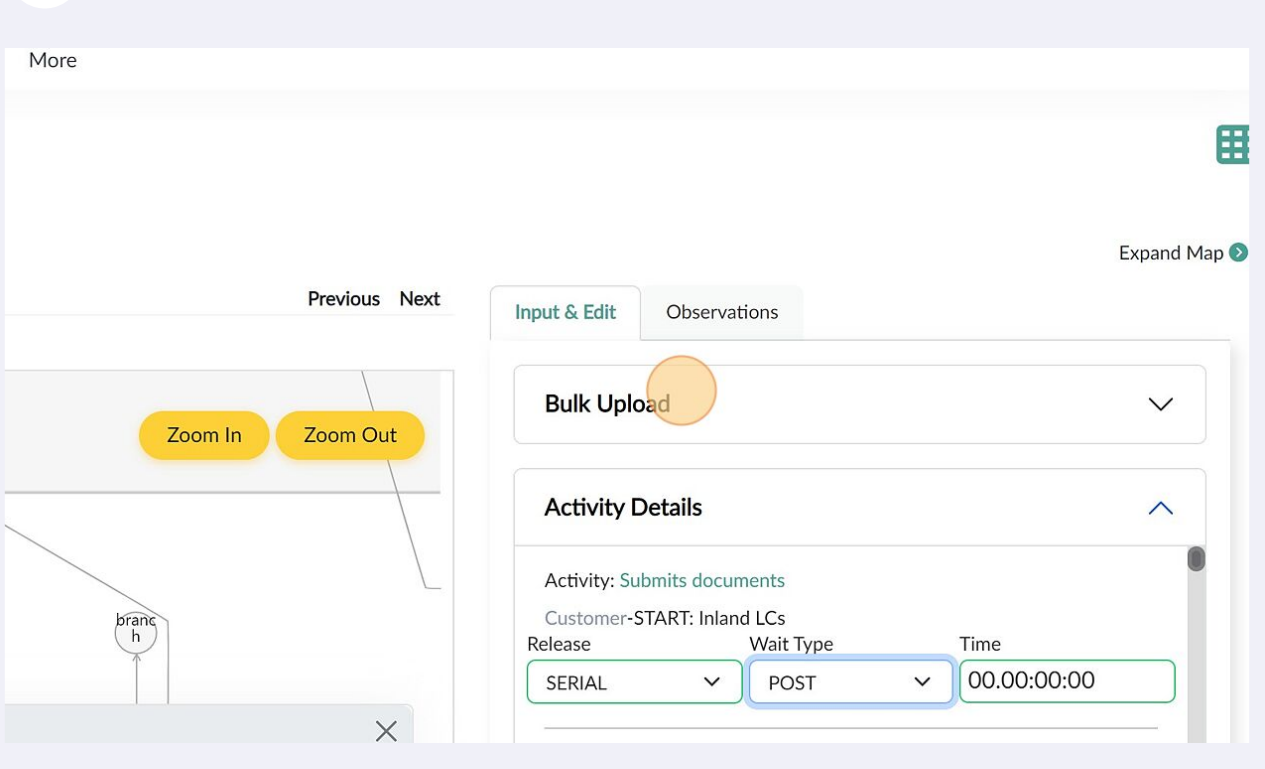

## Click "Download Wait Periods File"

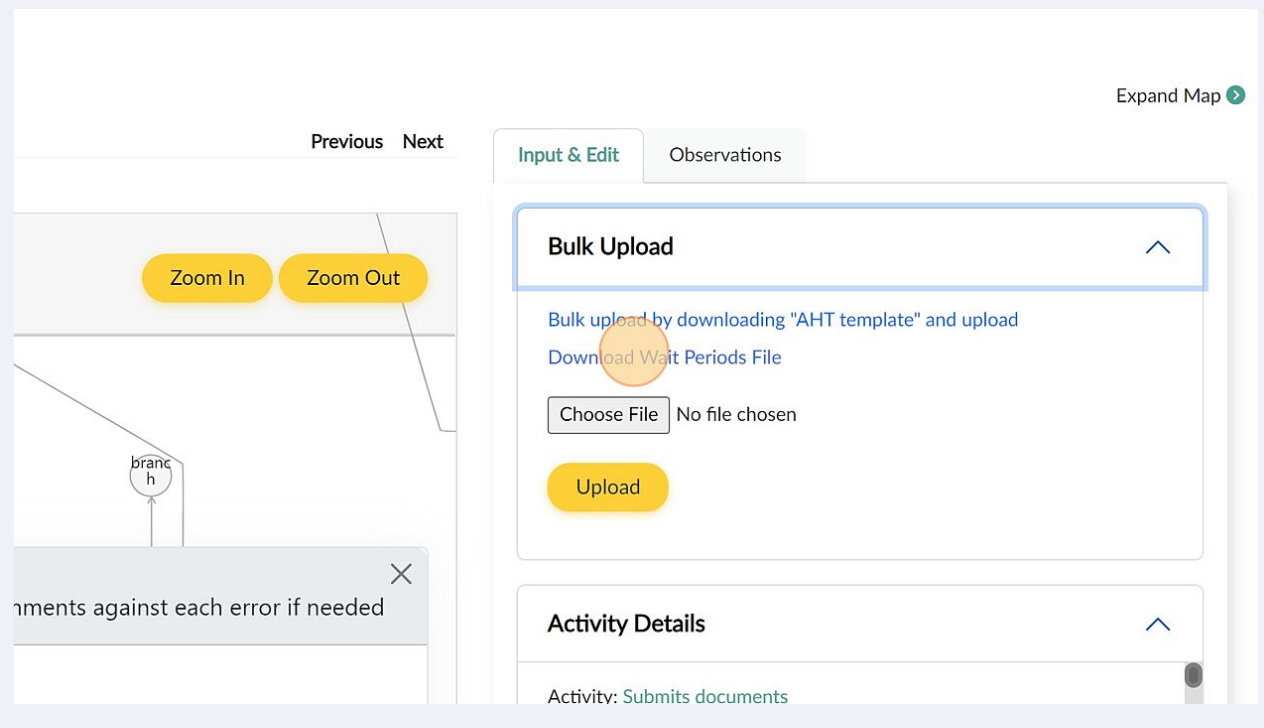

# Click "Upload"

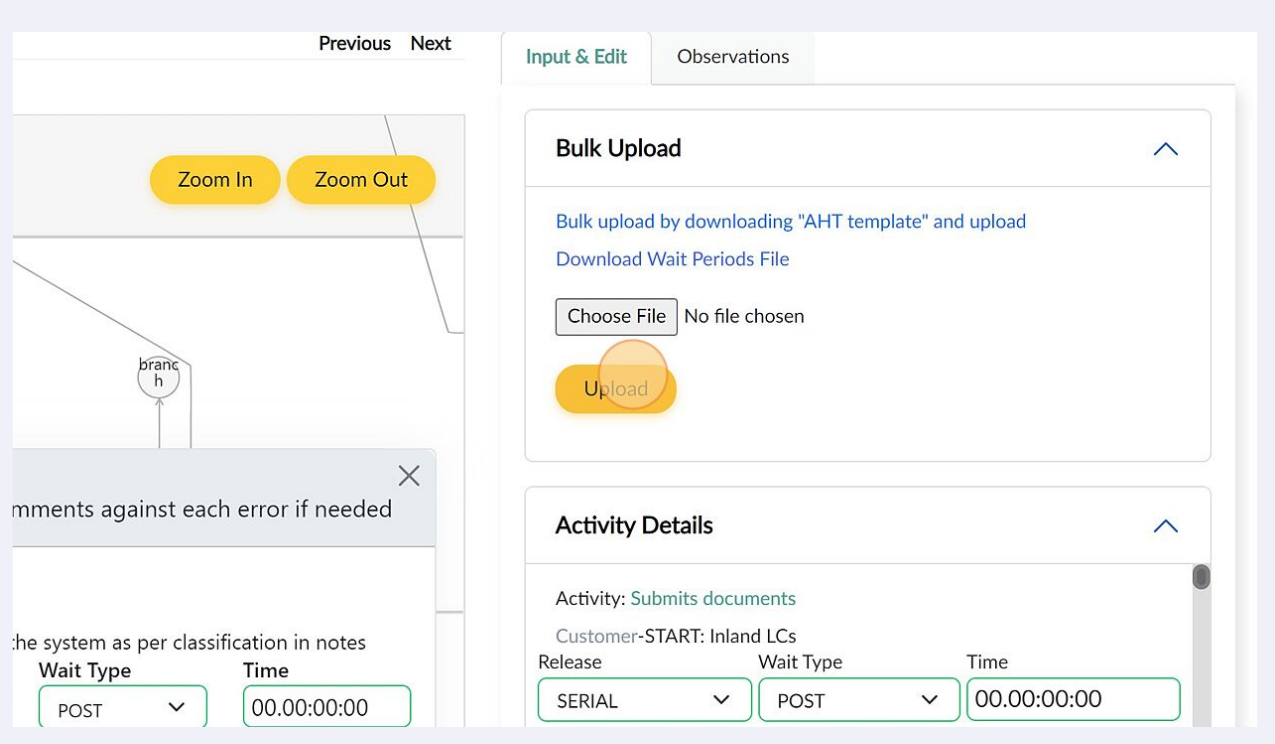

## Click "Observations" to see all the observations made by 3-Cubed

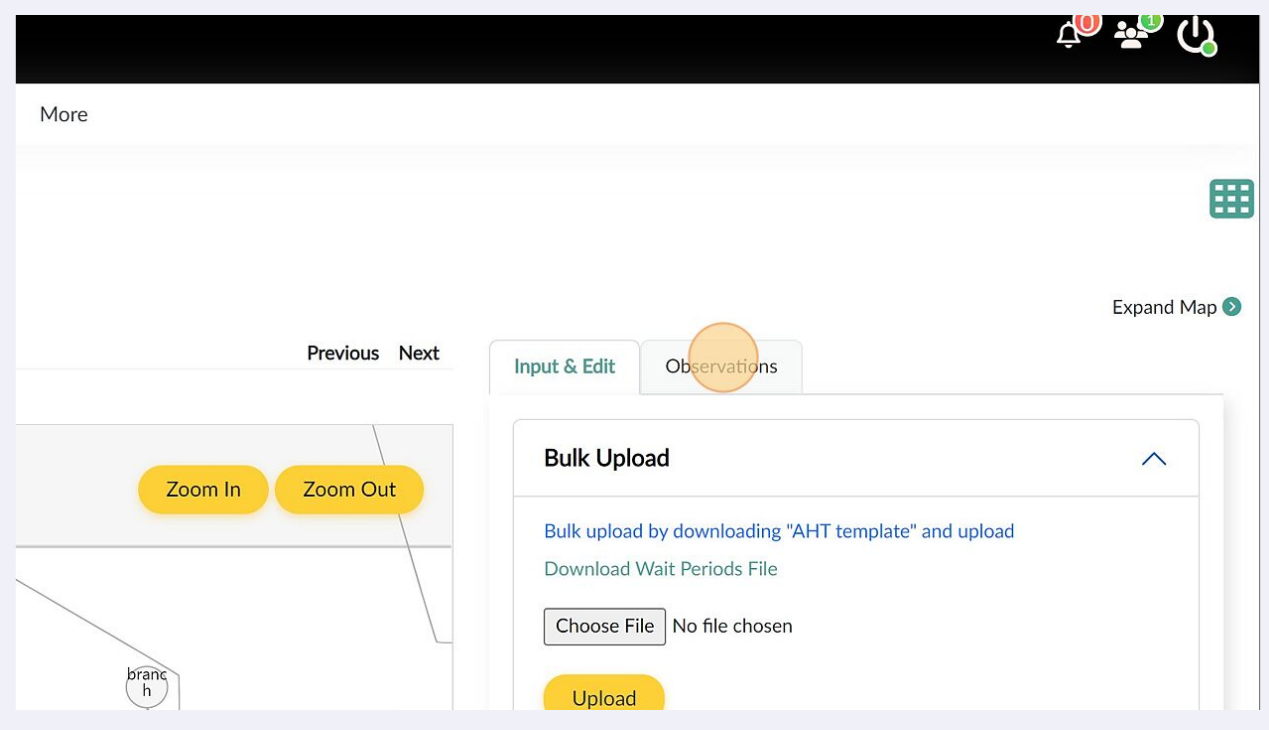

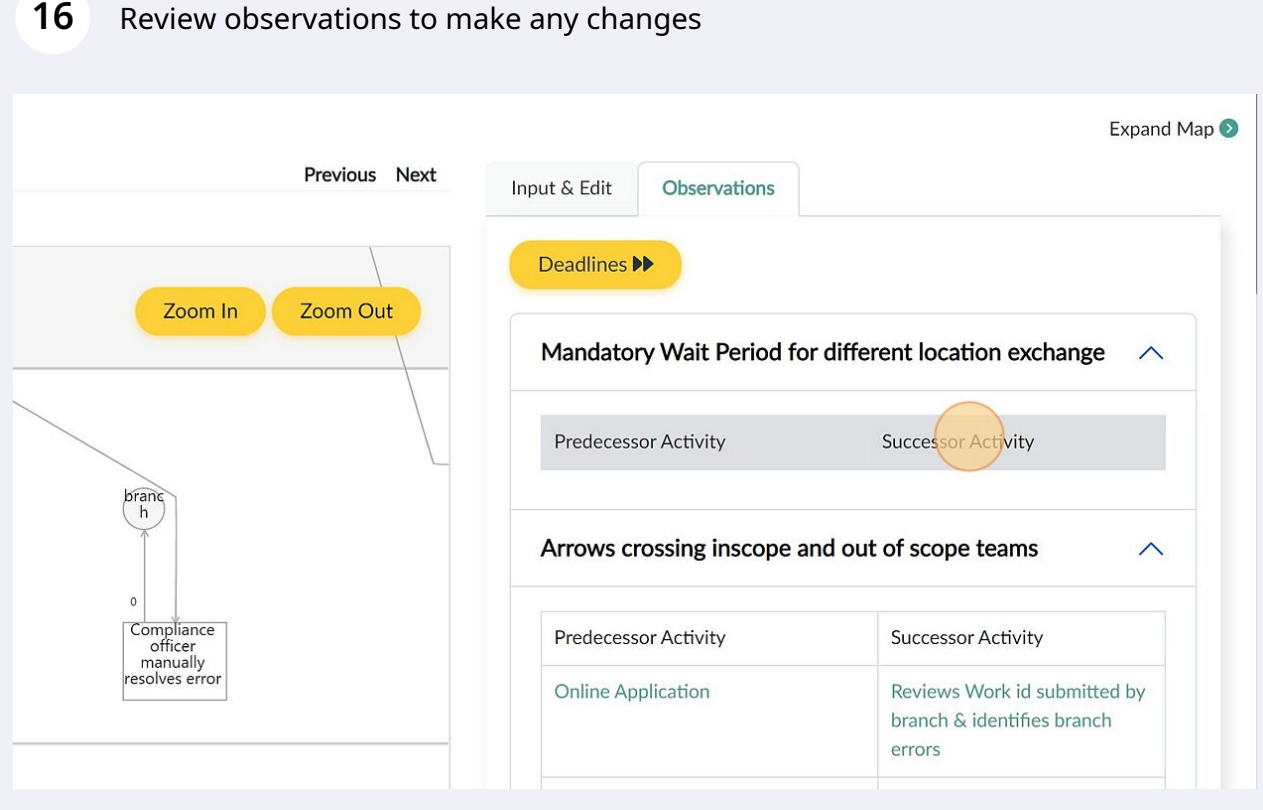